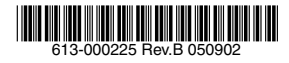

# *EG2004TX-BRI* エンタープライズ・VoIPゲートウェイ�

# 取扱説明書�

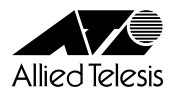

## CentreCOM EG2004TX-BRI

## 取扱説明書

アライドテレシス株式会社

<span id="page-3-0"></span>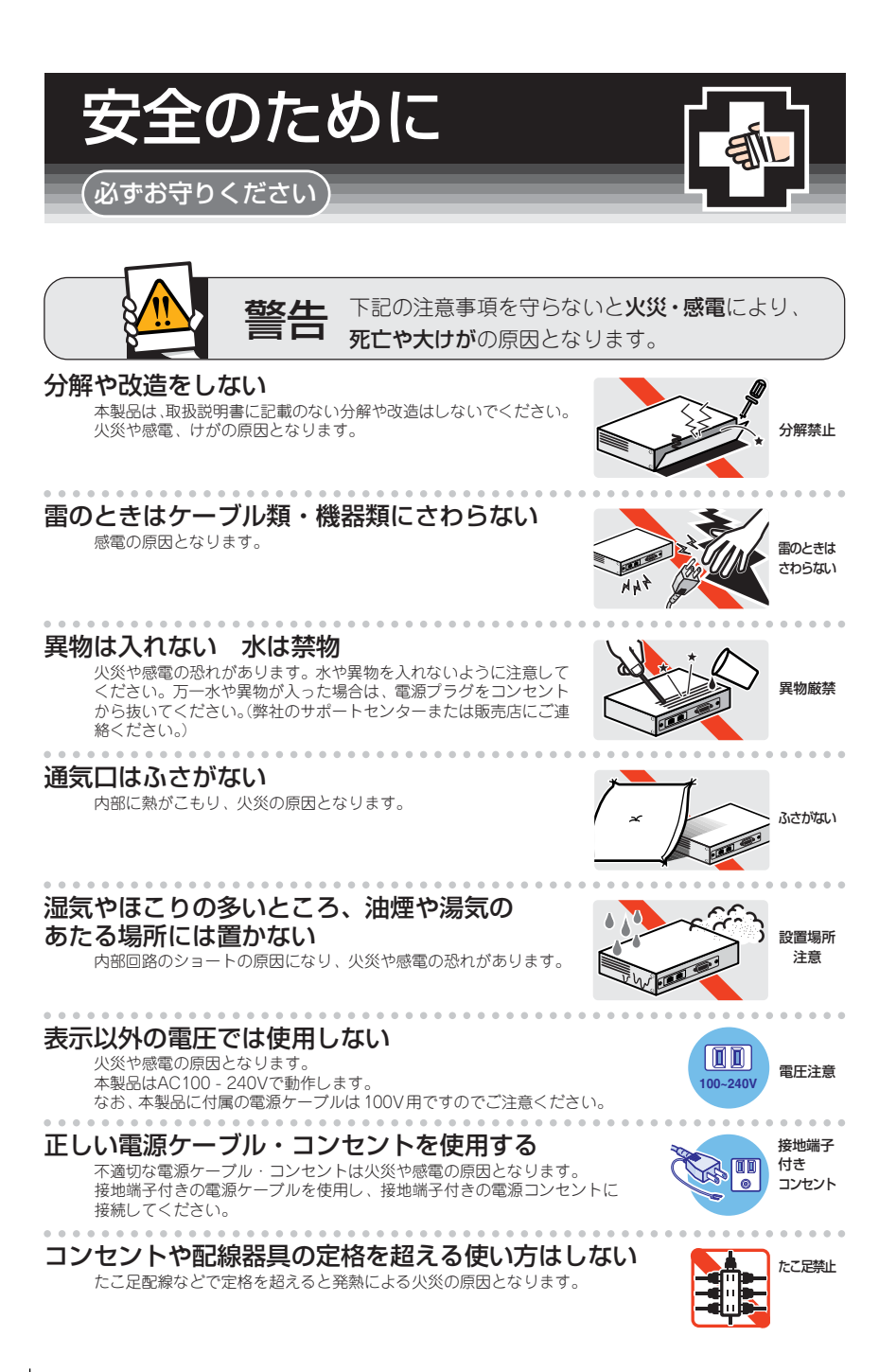

## 設置・移動のときは雷源プラグを抜く

感雷の原因となります。

## 電源ケーブルを傷つけない

火災や感雷の原因となります。

(ペペーふ)。<br>雷源ケーブルやプラグの取扱上の注意:

- ・加工しない、傷つけない。
- ・重いものを載せない。
- ・熱器具に近づけない、加熱しない。
- ・電源ケーブルをコンセントから抜くときは、必ずプラグを持って抜く。

## ご使用にあたってのお願い

## 次のような場所での使用や保管はしないでください

- ・直射日光のあたる場所
- ・暖房器具の近くなどの高温になる場所
- ・急激な温度変化のある場所 (結露するような場所)
- ・湿気の多い場所や、水などの液体がかかる場所 (湿度80%以下の環境でご使用ください)
- ・振動の激しい場所
- ·ほこりの多い場所や、ジュータンを敷いた場所 (静電気障害の原因になります)
- ・腐食性ガスの発生する場所

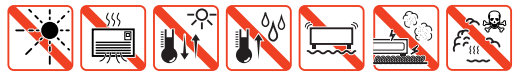

#### 静雷気注意

本製品は、静電気に敏感な部品を使用しています。部品が静電破壊する恐れがありますの で、コネクターの接点部分、ポート、部品などに素手でふれないでください。

## 取り扱いはていねいに

落としたり、ぶつけたり、強いショックを与えないでください。

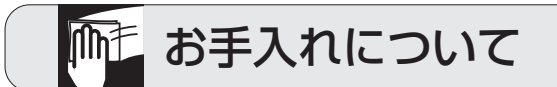

## 清掃するときは電源を切った状態で

誤動作の原因になります。

#### 機器は、乾いた柔らかい布で拭く

汚れがひどい場合は、柔らかい布に薄めた台所用洗剤 (中性) をしみこま せ、堅く絞ったもので拭き、乾いた柔らかい布で仕上げてください。

## お手入れには次のものは使わないでください

石油・みがき粉・シンナー・ベンジン・ワックス・熱湯・粉せっけん 「ルーン」」。<br>(化学ぞうきんをご使用のときは、その注意書に従ってください。)

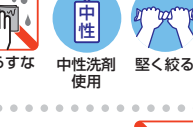

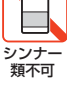

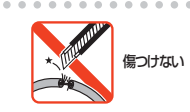

m

プラグを

抜け

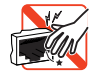

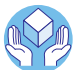

画面

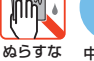

## <span id="page-5-0"></span>0 はじめに

この度は、CentreCOM EG2004TX-BRIをお買いあげいただき、誠にありがとうございます。

CentreCOM EG2004TX-BRI(以下本製品)は、ブロードバンド回線を経由して最大4 チャンネルの VoIP 回 線を確保するエンタープライズ・VoIP ゲートウェイです。現在お使いのビジネスホン主装置(PBX)に接続 することにより、通話回線のIP 化をはかり、既存の通話環境のまま通話コストを低減します。

### <span id="page-5-1"></span>0.1 最新のファームウェアについて

弊社は、改良のために、予告なく本製品のファームウェアのバージョンアップを行うことがあります。最新の ファームウェアは弊社 Web ページから入手してください。なお、最新のファームウェアのご利用の際には、 弊社Web ページに掲載されているリリースノートの内容をご確認ください。 http://www.allied-telesis.co.jp/

#### <span id="page-5-2"></span>0.2 本書について

本製品のマニュアルは、次の 3 部で構成されています。各マニュアルをよくお読みのうえ、本製品を正しく ご使用ください。また、お読みになった後も、製品保証書とともに大切に保管してください。

#### 取扱説明書(本書)

本製品を使用するユーザーを対象としたマニュアルです。 本書には、本製品の各部の名称と働き、設置における注意点、基本的なネットワーク構成における接続の 手順、起動や停止の仕方、製品仕様、保証やユーザーサポートについて記載されています。 本書は、本製品のパッケージに印刷物として付属しています。

#### アドミニストレーターマニュアル

本製品の設置業者や管理者を対象としたマニュアルです。

このマニュアルには、本製品の設定方法について記載されています。

このマニュアルは、弊社 Web ページにて提供いたします(印刷物として、本製品に付属しておりません)。 http://www.allied-telesis.co.jp/

#### リリースノート

取扱説明書、アドミニストレーターマニュアルの補足や訂正、最新のファームウェアを使用する際の注意 点など、現時点における最新の情報を記載した文書です。

弊社 Web ページにて提供いたします (印刷物として、本製品に付属しておりません。また、リリース ノートが発行されていないこともあります)。

http://www.allied-telesis.co.jp/

## <span id="page-6-0"></span>0.3 表記について

アイコン

本書で使用しているアイコンには、次のような意味があります。

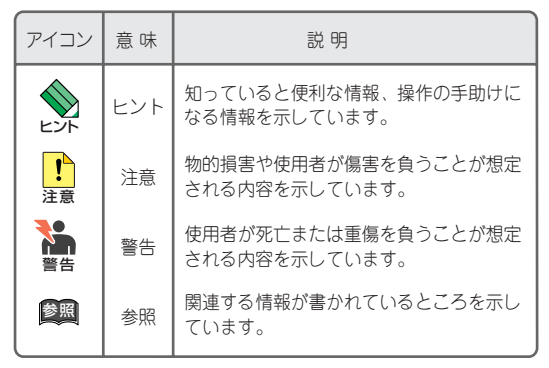

#### 図 0.3.1

#### 製品名

本書では、「CentreCOM EG2004TX-BRI」を「本製品」と略します。

略語

「インターネット·サービス·プロバイダー」を「ISP」と略します。 「公衆交換電話網」を「PSTN」と略します。

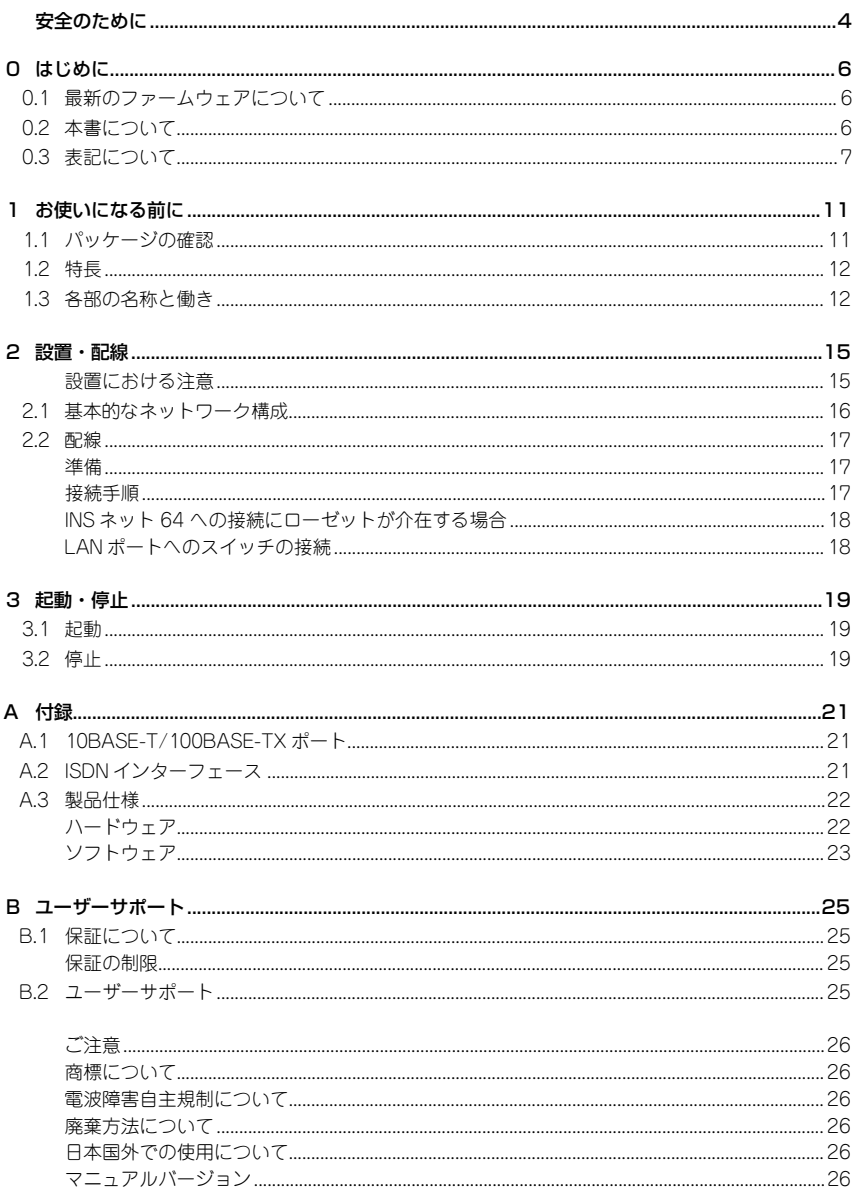

## <span id="page-10-0"></span>1 お使いになる前に

## <span id="page-10-1"></span>1.1 パッケージの確認

最初に梱包箱の中身を確認してください。

#### □本製品本体 1 台

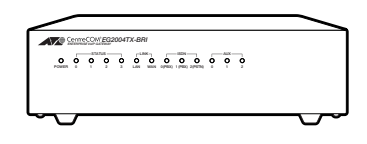

□電源ケーブル (1.8m) 1 本 □灰色 UTP ケーブル(2m)1 本 □青色 UTP ケーブル (2m) 2 本

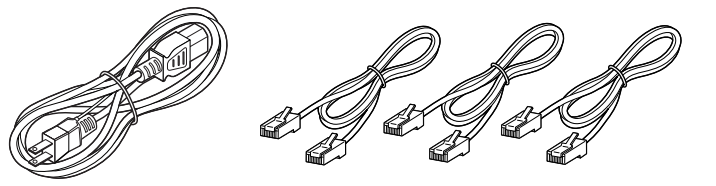

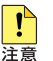

同梱の電源ケーブルは AC100V 用です。AC200V でご使用の場合は、設置業者にご相談くださ い。 同梱の電源ケーブルは本製品専用です。他の電気機器では使用できませんので、ご注意ください。

□取扱説明書 1 冊 □製品保証書 1 枚 □シリアル番号シール2枚

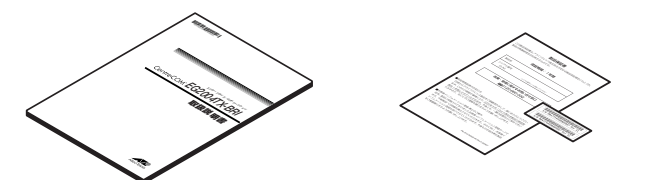

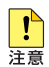

本製品を移送する場合は、ご購入時と同じ梱包箱で再梱包されることが望まれます。再梱包のた めに、本製品が納められていた梱包箱、緩衝材などは捨てずに保管してください。

## <span id="page-11-0"></span>1.2 特長

本製品は、ブロードバンド回線を経由して最大4 チャンネルのVoIP 回線を確保するエンタープライズ・VoIP ゲートウェイです。現在お使いのビジネスホン主装置(PBX)に接続することにより、通話回線の IP 化をは かり、既存の通話環境のまま通話コストを低減します。本製品の主な特長を下記に示します。

- **・**本製品1台で同時に最大 4 通話が可能です
- **・**本製品は最大 5 台(同時20 通話)までスタック接続することが可能です
- **・**ナンバーディスプレイ、サブアドレス、ダイヤルイン着信に対応しています
- **・**既存の電話番号(NTT 番号)のまま、IP 回線で拠点間通話、内線通話ができます
- **・**拠点間は無料通話が可能です。一般電話や携帯電話への通話は、IP 加入電話サービスの利用により、全 国一律低料金化が可能です
- **・**迂回機能により、IP 網障害時のバックアップが可能です。また、特番(104 など)の利用も可能です
- **・**PSTN(INS64)からクロックを取得し、NTT 網とビジネスホン主装置との同期を取ります
- **・**自局を起点として SIP、RTPパケットの TOS 値の設定が可能です
- **・**ブロードバンドルーター機能内蔵により、FTTH、ADSL などのブロードバンド回線に接続できます
- **・**Webブラウザーを使用した日本語 GUI による管理・保守が可能です
- **・**通話履歴、PPPoEのログ、ISDN 通信のログの表示が可能です
- **・**設定のバックアップ、リストア、初期化が可能です

<span id="page-11-1"></span>1.3 各部の名称と働き

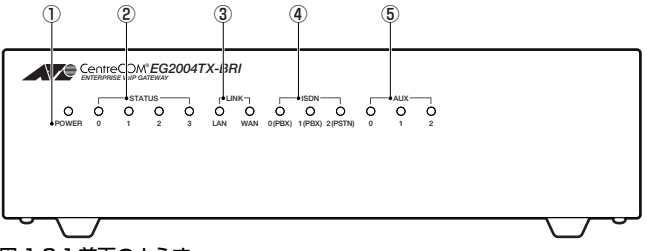

図 1.3.1 前面のようす

①POWER LED

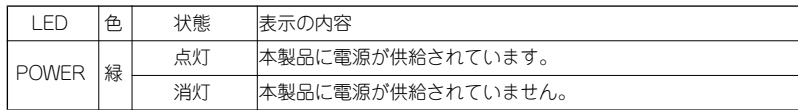

#### ② STATUS LED

0 ~ 3 の 4 つの LED があり、正常動作時には 1、2、3 のすべてが点灯した状態となります。

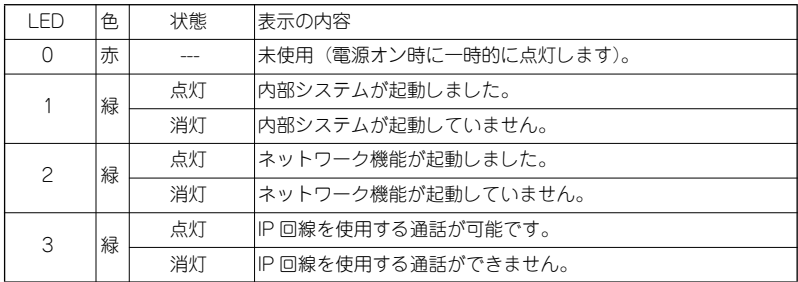

#### ③ LINK LED

LAN、WAN の 2 つの LED があります。

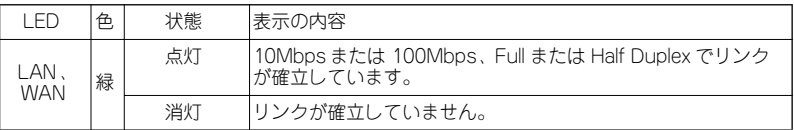

#### ④ ISDN LED

0 (PBX)、1 (PBX)、2 (PSTN) の3つの LED があります。

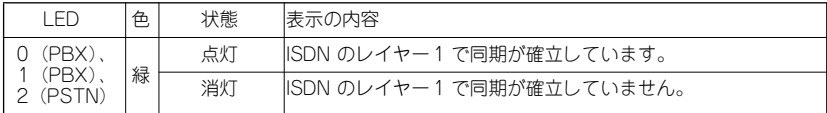

#### ⑤ AUX LED

使用しません。

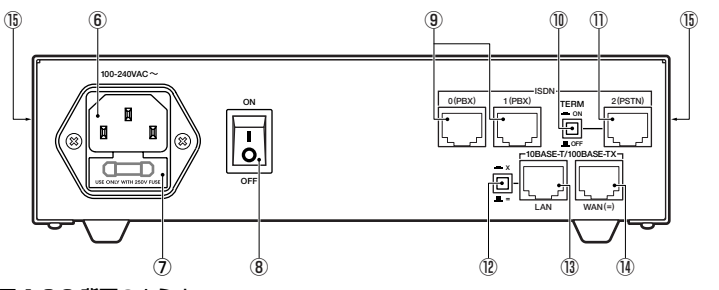

図 1.3.2 背面のようす

#### ⑥電源コネクター

電源ケーブルを接続するためのコネクターです。

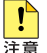

本製品に付属の電源ケーブルは AC100V 用です。AC200V でご使用の場合は、設置業者にご相 談ください。

#### ⑦ヒューズホルダー

ヒューズが内蔵されています。

#### ⑧電源スイッチ

本製品に供給される電源をオン、オフするためのスイッチです。

#### ⑨PBX ポート

ビジネスホン主装置またはルーターなどの ISDN ポートに接続します。0、1 の 2 つのポートがあります。

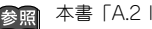

**参照 本書[「A.2 ISDN インターフェース」\(p.21\)](#page-20-4)** 

#### ⑩TERM スイッチ

PSTN ポートの終端抵抗(terminator)をオン、オフするプッシュスイッチです。

#### ⑪PSTN ポート

PSTN (ISDN 回線)に接続するポートです。

**参照 本書[「A.2 ISDN インターフェース」\(p.21\)](#page-20-4)** 

#### ⑫MDI/MDI-X 切替スイッチ

LAN ポートの MDIと MDI-X を切り替えるプッシュスイッチです。 LAN ポートにコンピューターを直接接続する場合は MDI-X(押し込まれた状態)に設定してください。 LAN ポートにスイッチを接続する場合は MDI (飛び出した状態)に設定してください。

#### ⑬LAN ポート

LAN 側の Ethernet ポートです(オートネゴシエーション)。10BASE-T または 100BASE-TX に対応し ており、MDI/MDI-X切替スイッチを持ちます。

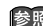

本書[「A.1 10BASE-T/100BASE-TX ポート」\(p.21\)](#page-20-3)

#### ⑭WAN ポート

WAN側の Ethernet ポートです(オートネゴシエーション)。10BASE-T または 100BASE-TX に対応し ており、MDI 固定となっています。

本書[「A.1 10BASE-T/100BASE-TX ポート」\(p.21\)](#page-20-3)

#### ⑮通気口

換気により、本体内部の熱を逃がすための通気口です。

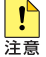

通気口を塞いだり、周囲に物を置いたりしないでください。

## <span id="page-14-0"></span>2 設置・配線

本製品の設置時における注意点、基本的な構成における接続の手順について説明します。

#### <span id="page-14-1"></span>設置における注意

本製品の設置や保守を始める前に、必ず「安全のために」(p.4)をよくお読みください。また、次の点に注意 して設置してください。

- **・**接続されているケーブル類に無理な力が加わるような配置や敷設はさけてください。
- **・**テレビ、ラジオ、無線機などのそばに設置しないでください。
- **・**傾いた場所や、不安定な場所に設置しないでください。
- **・**本製品の上にものを置かないでください。
- **・**直射日光のあたる場所、多湿な場所、ほこりの多い場所に設置しないでください。

<span id="page-15-0"></span>IP 電話サービスを利用するための基本的な接続例を示します。

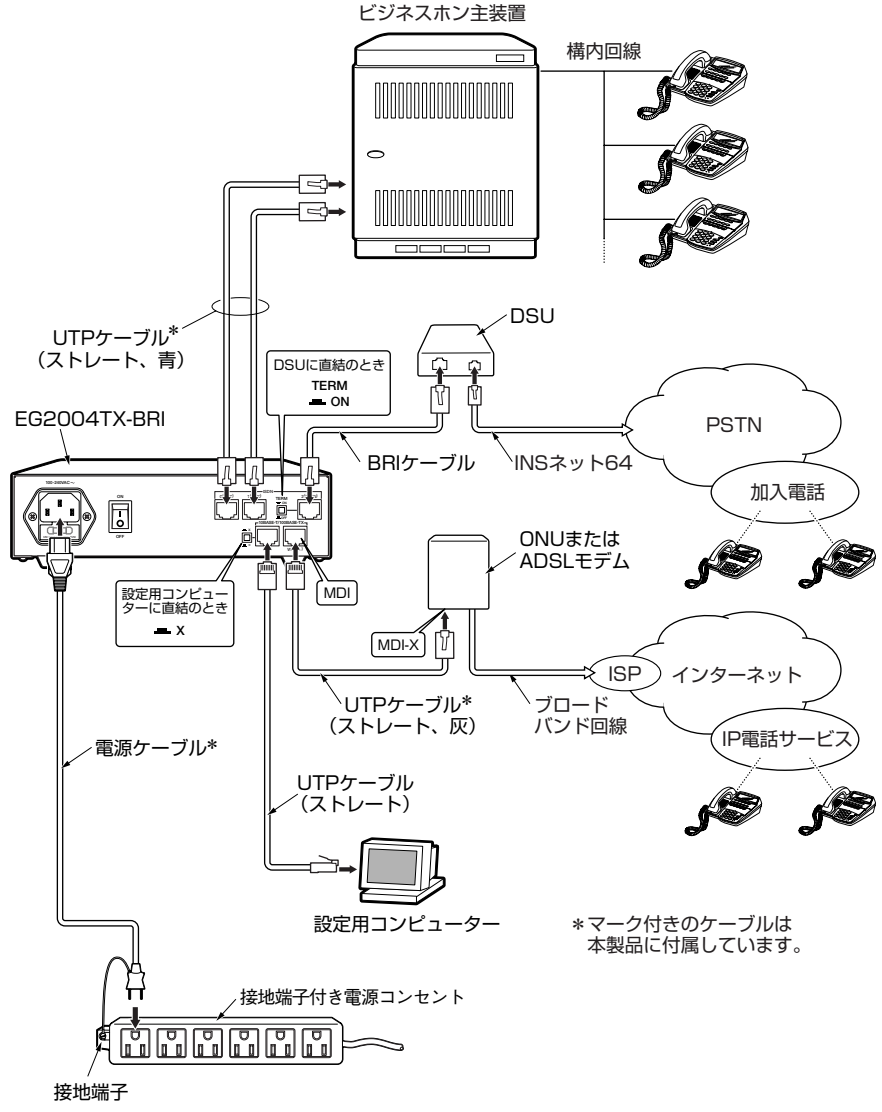

<span id="page-15-1"></span>図 2.1.1 基本的な接続例

#### <span id="page-16-0"></span>2.2 配線

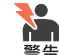

稲妻が発生しているときは、本製品の設置や、ケーブルの配線などの作業を行わないでくださ ┃ い。落雷により感電する恐れがあります。

#### <span id="page-16-1"></span>準備

- **・**以下の手順は、ブロードバンド回線から ONU や ADSL モデムまでの工事(配線)、ISDN 回線から DSU (ローゼット)までの工事が完了しているものとします。
- **・**PBX ポート用のケーブル 2 本(青色 UTP ケーブル、カテゴリー 5、ストレート)、WAN ポート用ケー ブル(灰色 UTP ケーブル、カテゴリー 5、ストレート)は、本製品に付属しています。
- **・**PSTN ポート用のケーブルは別途ご用意ください。 PSTN ポートや PBX ポート用のケーブルとして、BRI ケーブルまたはストレートタイプのカテゴリー 5 または 3 の UTP ケーブルが使用可能です。

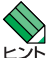

BRI ケーブルは、弊社販売品の「ARCBL-BRI」をご利用いただけます。

**・**LAN ポート用のケーブルは別途ご用意ください。 10BASE-T の場合はカテゴリー 3 以上、100BASE-TX の場合はカテゴリー 5 以上の UTP ケーブルを使 用してください。

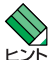

WAN、LAN ポートは、弊社販売品のシールド付きエンハンスド·カテゴリー 5 (ストレート) ケーブルにも対応しています。

**・**設定用コンピューターが TCP/IP プロトコルを使用できるように設定しておきます。

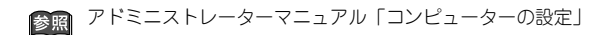

#### <span id="page-16-2"></span>接続手順

[図 2.1.1\(p.16\)](#page-15-1)をもとにして、機器の接続手順を説明します。

- **1** 付属の灰色 UTP ケーブルを使用して、本製品の WAN ポートを ONU または ADSL モデムに接続してく ださい。
- **2** UTP ケーブルを使用して、本製品の LANポートを設定用コンピューターに接続してください。 MDI/MDI-X 切替スイッチを「X」(MDI-X)に設定してください。
- **3** 付属の青色 UTP ケーブルを使用して、本製品の PBX ポート 0、1 をビジネスホン主装置に接続してくだ さい。
- **4** BRI ケーブルまたはストレートタイプのUTP ケーブルを使用して、本製品の PSTN ポートを INS ネット 64 のDSU に接続してください。TERM スイッチを「ON」に設定してください。
- **5** 付属の電源ケーブルを本製品背面の電源コネクターに接続してください。 電源ケーブルのプラグを電源コンセントに接続してください。 電源プラグの接地端子を、電源コンセントの接地端子に接続してください。

#### 設置・配線 | 17

#### <span id="page-17-0"></span>INS ネット 64 への接続にローゼットが介在する場合

INS ネット 64 の DSU との間にローゼットが存在する場合は、TERM スイッチを OFFに設定します。

- **1** BRI ケーブルまたはストレートタイプの UTP ケーブルを使用して、本製品の PSTN ポートをローゼット に接続してください。
- **2** TERM スイッチを「OFF」に設定してください。

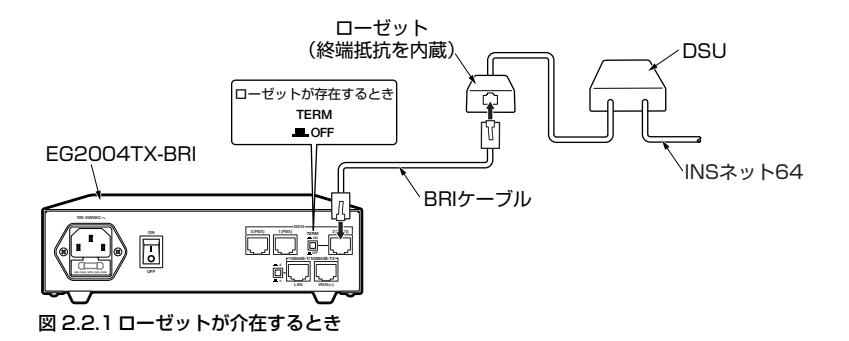

#### <span id="page-17-1"></span>LAN ポートへのスイッチの接続

LAN ポートにスイッチまたは HUB を接続する場合は、MDI/MDI-X 切替スイッチを「=」(MDI)に設定し、 スイッチまたはHUB の通常のポート(MDI-X)に接続してください。

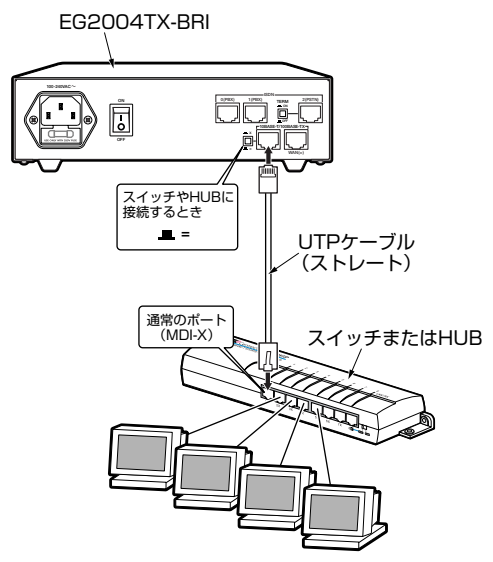

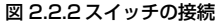

<span id="page-18-0"></span>3 起動・停止

本製品の起動と停止について説明します。

### <span id="page-18-1"></span>3.1 起動

- **1** 本製品の電源スイッチをオンにしてください。
- **2** POWER LED が点灯します。
- **3** WAN ポートのLINK LED が点灯します(WAN ポートの接続先機器(ONU など)の電源がオンになって いる場合)。
- **4** ISDN LED の 0(PBX)、1(PBX)、2(PSTN)が点灯します(PBX、PSTN ポートがビジネスホン主 装置や ISDN 回線に接続されている場合)。
- **5** STATUS LED の 1(内部システムの起動)、2(ネットワークの起動)、3(IP 電話ソフトウェアの起動) が順次点灯します。
- **6** 設定用コンピューターを起動した時点で、LAN ポートの LINK LED が点灯します。

-STATUS- $L$ **LINK** $\neg$ **ISDN AUX D O O D POWER 0 1** 2  $\circ$ Ó  $\circ$  $\circ$  $\circ$ - Ò **LAN WAN 0(PBX) 1(PBX) 2(PSTN) 012**図 3.1.1 LED

## <span id="page-18-2"></span>3.2 停止

- **1** 本製品の電源スイッチをオフにしてください。
- **2** 本製品は停止しました。

## <span id="page-20-3"></span><span id="page-20-1"></span><span id="page-20-0"></span>A.1 10BASE-T/100BASE-TX ポート

LAN、WANポートは、RJ-45 型と呼ばれるモジュラージャックが使用されています。

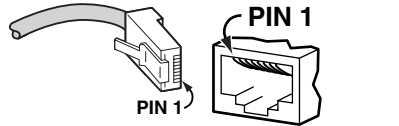

図 A.1.1 RJ-45 モジュラープラグ (左)、ジャック (右)

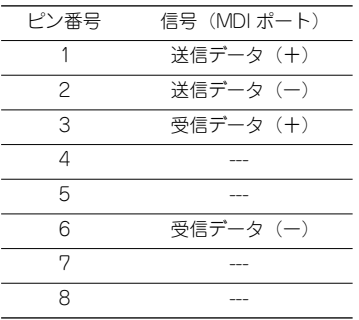

## <span id="page-20-4"></span><span id="page-20-2"></span>A.2 ISDN インターフェース

PBX ポート (NT)、PSTN ポート (TE) は、RJ-45 型と呼ばれるモジュラージャックが使用されており、結線は IS8877 に準拠しています。

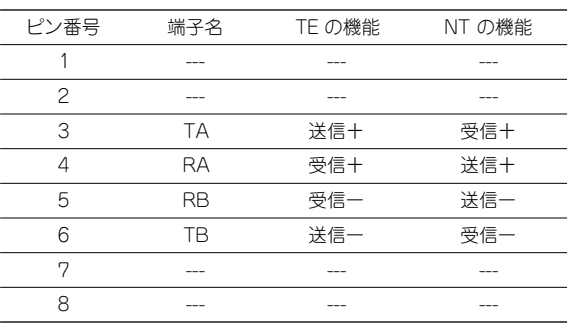

## <span id="page-21-0"></span>A.3 製品仕様

### <span id="page-21-1"></span>ハードウェア

#### 準拠規格

IEEE 802.3 10BASE-T、IEEE 802.3u 100BASE-TX

#### 適合規格

EMI 規格 VCCI クラスA

電気通信事業法に基づく技術基準 JATE

CD05-0034004

#### インターフェース

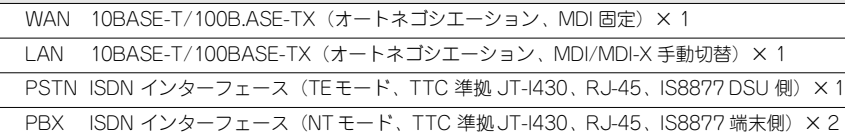

#### 通信速度

10Mbps/100Mbps

#### 使用ケーブル

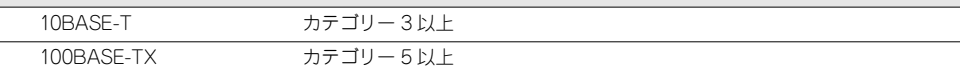

#### CPU

SH-4 200MHz

#### メモリー容量

メインメモリー 128MByte、コンパクトフラッシュメモリー(ファイルシステム)128MByte、 フラッシュメモリー(ブートローダー)512KByte

#### 電源部

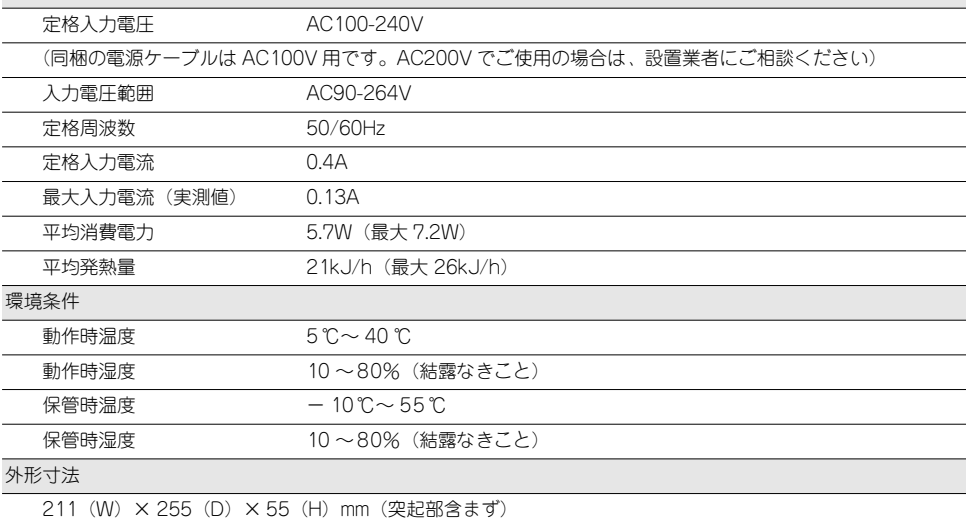

1.8kg

#### <span id="page-22-0"></span>ソフトウェア

ネットワーク機能

PPP、PAP、CHAP、IPCP、PPPoE(2 セッション、セッションキープアライブ)

IPv4、ICMP、ARP(テーブル数最大 500 個)、IGMP

TCP、UDP

DNS(DNS リレー)、DHCP サーバー(LAN)、DHCP クライアント(WAN)、NAT/NAPT(スタティック設 定は最大 100 ルール)、HTTP、STUN、UPnP(Internet Gateway Device)、NTP

IP フィルター(最大100 ルール)、QoS(VoIP パケットの優先制御、自局発 SIP/RTP パケットのTOS 値設 定)

ISDN 機能(レイヤー 2:TTC標準 JT-Q921 準拠、レイヤー 3:TTC標準 JT-Q931、JT-Q931-a 準拠)

ルーティング機能

対象プロトコル IPv4

ルーティング方式 スタティック (テーブル数最大 100個)

VoIP 仕様

SIP 機能(UAC/UAS、RFC3261、RFC3264 準拠(一部未対応あり))

音声送信(RTP/RTCP RFC1889準拠)

符号化方式 (G.711 u Law)

音量調整機能(送出・受信音量の調節可能)

登録可能な電話番号の個数 最大 128件

代表着信、ダイヤルイン、プレフィックス BRI 回線選択

ISDN 仕様

PBX ポート

INS64 対応ビジネスフォンを直接接続可能

P-MP(呼毎、常時)、P-P 対応

発着信チャンネル割当方法(昇順、降順、ラウンドロビン方式を選択可能)

ナンバーディスプレイ

ダイヤルイン着信

発番号変換機能

着番号変換機能

PSTN ポート

NTT INS64 回線を収容

P-MP(呼毎、常時)、P-P 対応

発着信チャンネル割当方法(昇順、降順、ラウンドロビン方式を選択可能)

迂回番号の設定

迂回プリフィックスの設定

VoIP エラー時の迂回発信

発着信番号通知対応

管理機能

Web GUI による設定、ping、SNMP

ファームウェアの更新、設定のバックアップとリストア、設定の初期化

通話・通信履歴、ログ

## <span id="page-24-0"></span>B ユーザーサポート

## <span id="page-24-1"></span>**B.1 保証について**

本製品の保証内容は、製品に添付されている「製品保証書」の「製品保証規定」に記載されています。製品をご利用 になる前にご確認ください。本製品の故障の際は、保証期間の内外にかかわらず、弊社修理受付窓口へご連絡くださ い。

#### アライドテレシス株式会社 修理受付窓口

Tel: **100** 0120-860332 携帯電話/ PHS からは : 045-476-6218 月~金(祝・祭日を除く)9:00 ~ 12:00、13:00 ~ 17:00

#### <span id="page-24-2"></span>保証の制限

本製品の使用または使用不能によって生じたいかなる損害(人の生命・身体に対する被害、事業の中断、事業情報の 損失またはその他の金銭的損害を含み、またこれらに限定されない)につきましては、弊社はその責をいっさい負わ ないこととします。

## <span id="page-24-3"></span>B.2 ユーザーサポート

障害回避などのユーザーサポートは、設置業者にご連絡ください。

☆☆☆

#### <span id="page-25-0"></span>ご注意

本書に関する著作権などの知的財産権は、アライドテレシス株式会社(弊社)の親会社であるアライドテレシスホー ルディングス株式会社が所有しています。アライドテレシスホールディングス株式会社の同意を得ることなく本書の 全体または一部をコピーまたは転載しないでください。 弊社は、予告なく本書の一部または全体を修正、変更することがあります。 弊社は、改良のため製品の仕様を予告なく変更することがあります。

©2005 アライドテレシスホールディングス株式会社

#### <span id="page-25-1"></span>商標について

CentreCOM は、アライドテレシスホールディングス株式会社の登録商標です。 Windows およびWindows NTは、米国 Microsoft Corporation の米国およびその他の国における登録商標です。 その他、この文書に掲載しているソフトウェアおよび周辺機器の名称は各メーカーの商標または登録商標です。

#### <span id="page-25-2"></span>電波障害自主規制について

この装置は、情報処理装置等電波障害自主規制協議会(VCCI)の基準に基づくクラス A 情報技術装置です。この装 置を家庭環境で使用すると電波妨害を引き起こすことがあります。この場合には使用者が適切な対策を講ずるよう要 求されることがあります。

#### <span id="page-25-3"></span>廃棄方法について

本製品を廃棄する場合は、法令・条例などに従って処理してください。詳しくは、各地方自治体へお問い合わせいた だきますようお願いいたします。

#### <span id="page-25-4"></span>日本国外での使用について

弊社製品を日本国外へ持ち出されるお客様は、下記窓口へご相談ください。

Tel: **610** 0120-860442 月~金(祝・祭日を除く)9:00 ~ 17:30

#### <span id="page-25-5"></span>マニュアルバージョン

2005 年 7 月 Rev.A 初版 2005 年 9 月 Rev.B 誤植訂正

## アライドテレシス株式会社�